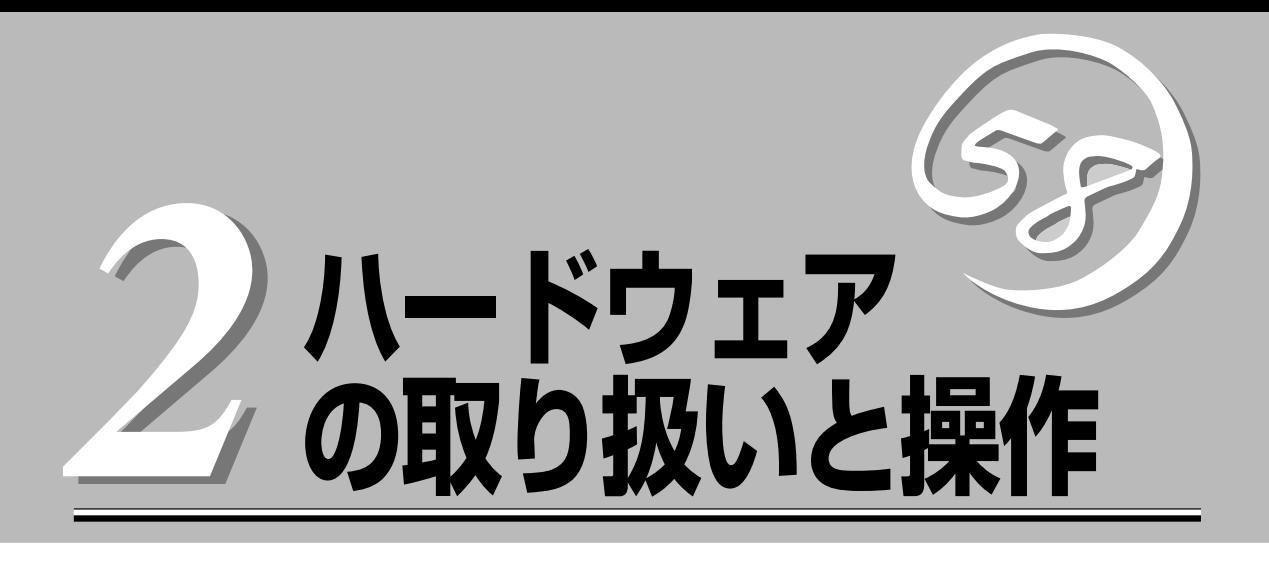

本体の設置や接続、各部の名称などシステムのセットアップを始める前や運用時に知っておいていただき たい基本的なことがらについて説明します。

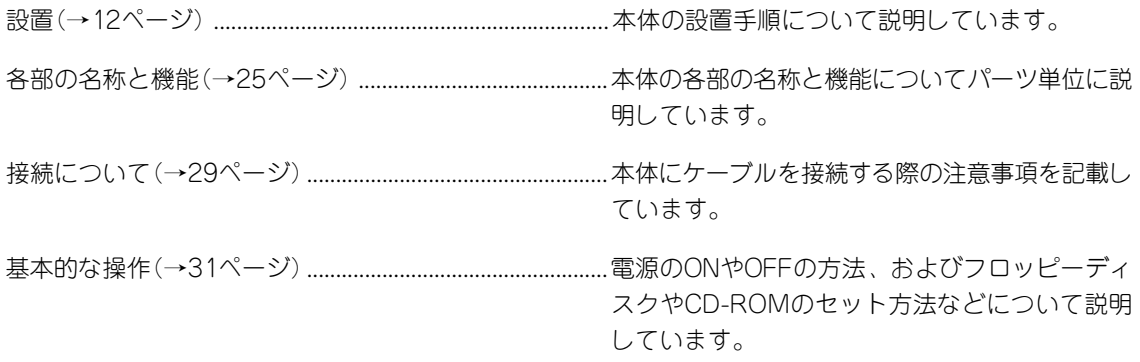

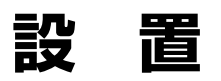

本装置は卓上またはEIA規格に適合したラックに設置して使用します。

## **卓上への設置**

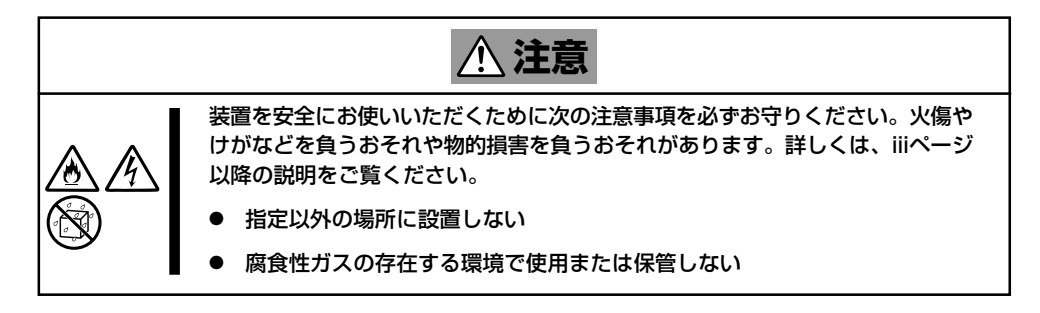

設置にふさわしい場所は次のとおりです。

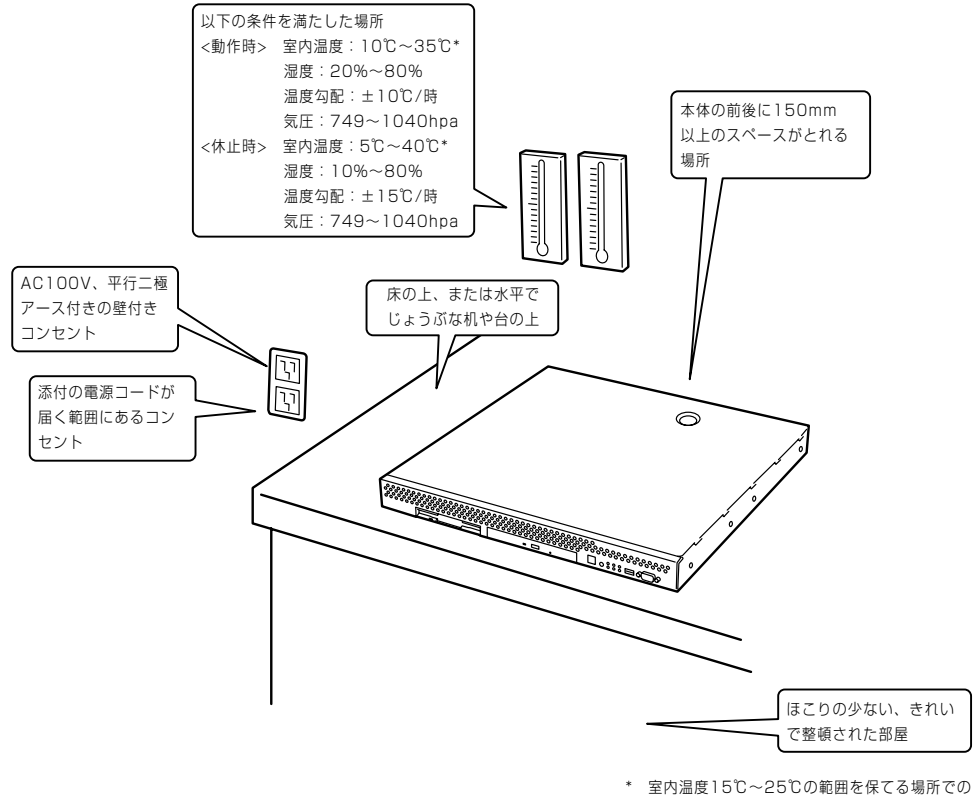

使用をお勧めします。

次に示す条件に当てはまるような場所には、設置しないでください。これらの場所に本体を 設置すると、誤動作の原因となります。

- 温度変化の激しい場所(暖房器、エアコン、冷蔵庫などの近く)。
- 強い振動の発生する場所。
- 腐食性ガスの発生する場所(大気中に硫黄の蒸気が発生する環境下など)、薬品類の近く や薬品類がかかるおそれのある場所。
- 帯電防止加工が施されていないじゅうたんを敷いた場所。
- 物の落下が考えられる場所。
- 電源コードまたはインタフェースケーブルを足で踏んだり、引っ掛けたりするおそれの ある場所。
- ▶ 強い磁界を発生させるもの(テレビ、ラジオ、放送/通信用アンテナ、送電線、電磁ク レーンなど)の近く(やむを得ない場合は、保守サービス会社に連絡してシールド工事な どを行ってください)。
- 本体の電源コードを他の接地線(特に大電力を消費する装置など)と共用しているコンセ ントに接続しなければならない場所。
- ⓦ 電源ノイズ(商用電源をリレーなどでON/OFFする場合の接点スパークなど)を発生する 装置の近くには設置しないでください。(電源ノイズを発生する装置の近くに設置すると きは電源配線の分離やノイズフィルタの取り付けなどを保守サービス会社に連絡して 行ってください。)

卓上に置く場合は、本体底面に添付のゴム足を 貼り付けてください。 設置場所が決まったら、本体の底面をしっかり と持って、設置場所にゆっくりと静かに置いて ください。本体は3台まで積み重ねて置くこと ができます。 いっちゃく しゅうしゃ インターマー 前面

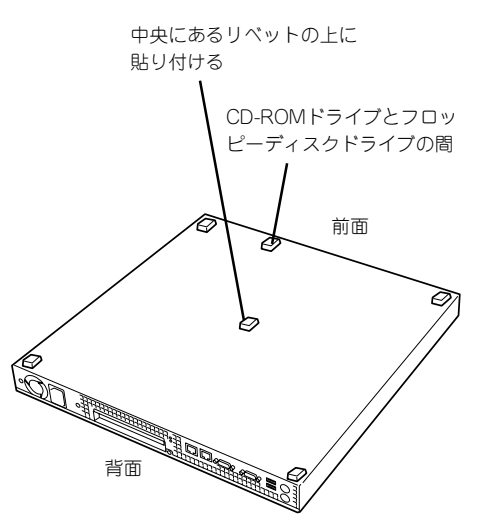

## **ラックへの設置**

ラックの設置については、ラックに添付の説明書を参照するか、保守サービス会社にお問い 合わせください。

ラックの設置作業は保守サービス会社に依頼することもできます。

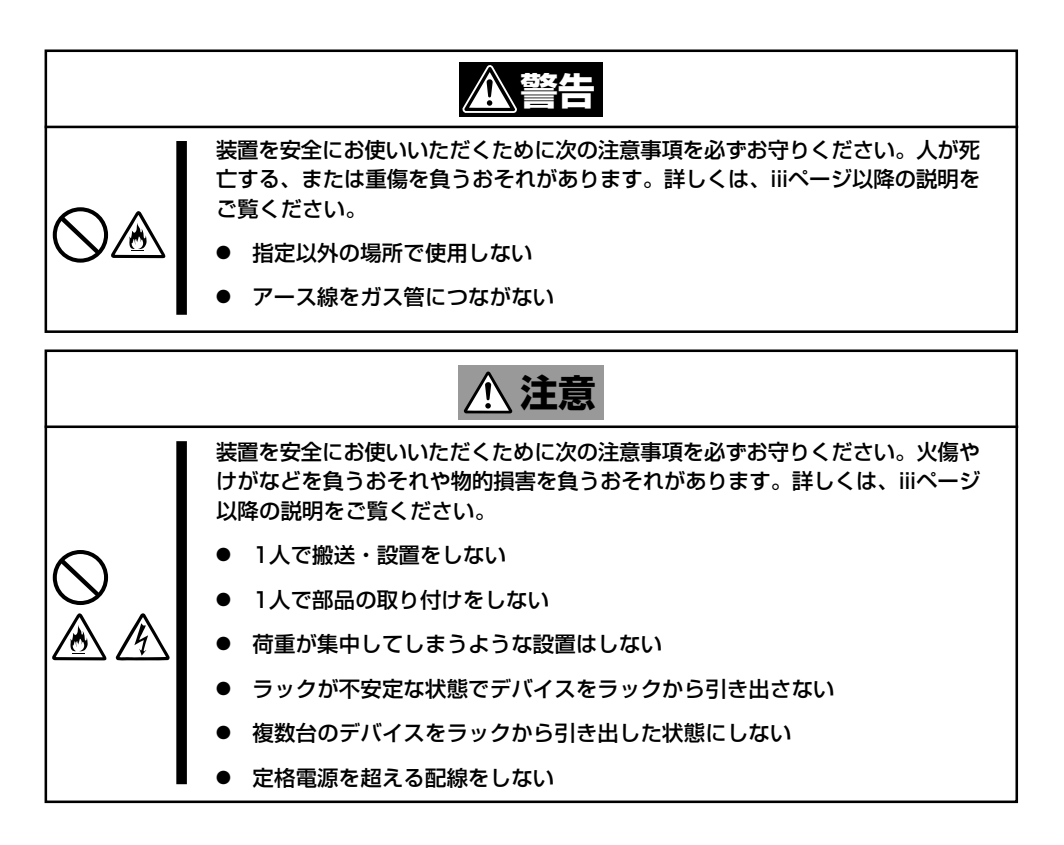

次に示す条件に当てはまるような場所には、ラックを設置しないでください。これらの場所 にラックを設置したり、ラックに本体を搭載したりすると、誤動作の原因となります。

- 本体をラックから完全に引き出せないような狭い場所。
- ラックや搭載する装置の総重量に耐えられない場所。
- スタビライザが設置できない場所や耐震工事を施さないと設置できない場所。
- 床におうとつや傾斜がある場所。
- 温度変化の激しい場所(暖房器、エアコン、冷蔵庫などの近く)。
- 強い振動の発生する場所。
- 腐食性ガスの発生する場所(大気中に硫黄の蒸気が発生する環境下など)、薬品類の近く や薬品類がかかるおそれのある場所。
- 帯電防止加工が施されていないじゅうたんを敷いた場所。
- 物の落下が考えられる場所。
- 強い磁界を発生させるもの(テレビ、ラジオ、放送/通信用アンテナ、送電線、電磁ク レーンなど)の近く(やむを得ない場合は、保守サービス会社に連絡してシールド工事な どを行ってください)。
- 本体の電源コードを他の接地線(特に大電力を消費する装置など)と共用しているコンセ ントに接続しなければならない場所。
- ⓦ 電源ノイズ(商用電源をリレーなどでON/OFFする場合の接点スパークなど)を発生する 装置の近く(電源ノイズを発生する装置の近くに設置するときは電源配線の分離やノイズ フィルタの取り付けなどを保守サービス会社に連絡して行ってください)。

本体をラックに取り付ける手順を以下に示します。取り外し手順については、取り付け手順 の後で説明しています。

ここでは、NEC製のラックまたは他社製ラックへの取り付け手順について説明します。 NEC製のラックのうち、N8540-28/29/38に取り付ける場合は、オプションの「N8143-39 ラック取り付け用ブラケット」が必要です。取り付け手順については、N8143-39 ラック取 り付け用ブラケットに添付の説明書を参照するか、保守サービス会社にお問い合わせくださ  $\cup$ 

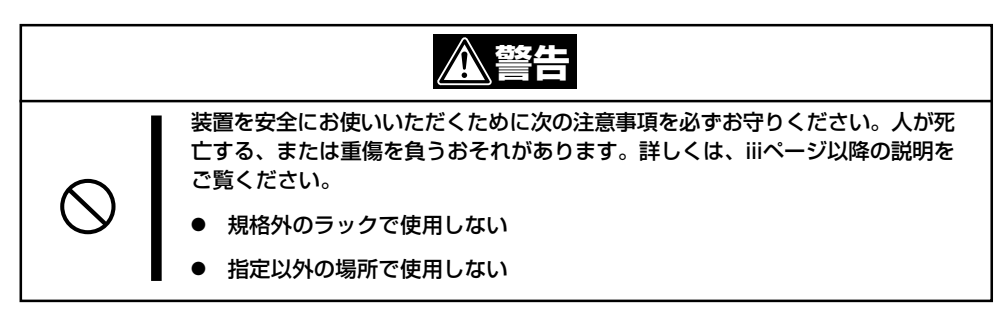

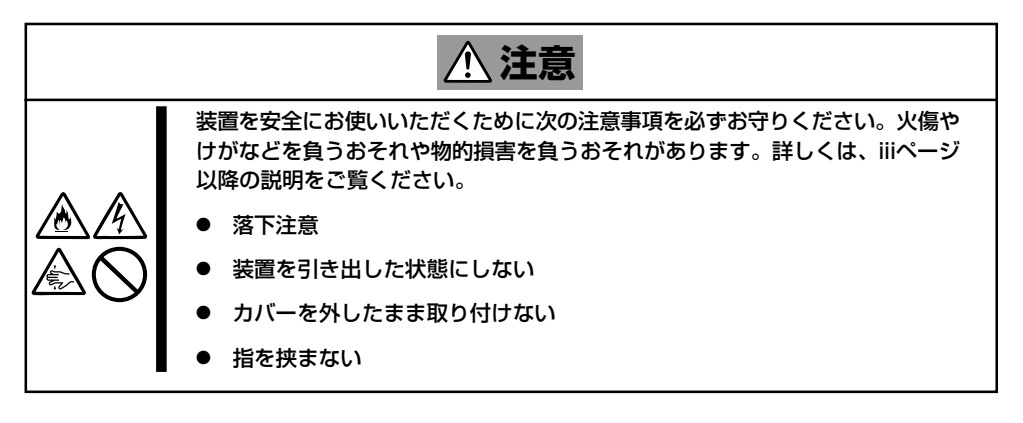

ラック内部の温度上昇とエアフローについて

重要�

TО

複数台の装置を搭載したり、ラックの内部の通気が不十分だったりすると、ラック内部の温 度が各装置から発する熱によって上昇し、動作保証温度(10℃~35℃)を超え、誤動作を してしまうおそれがあります。運用中にラック内部の温度が保証範囲を超えないようラック 内部、および室内のエアフローについて十分な検討と対策をしてください。

### 取り付け部品の確認

ラックへ取り付けるために次の部品があることを確認してください。

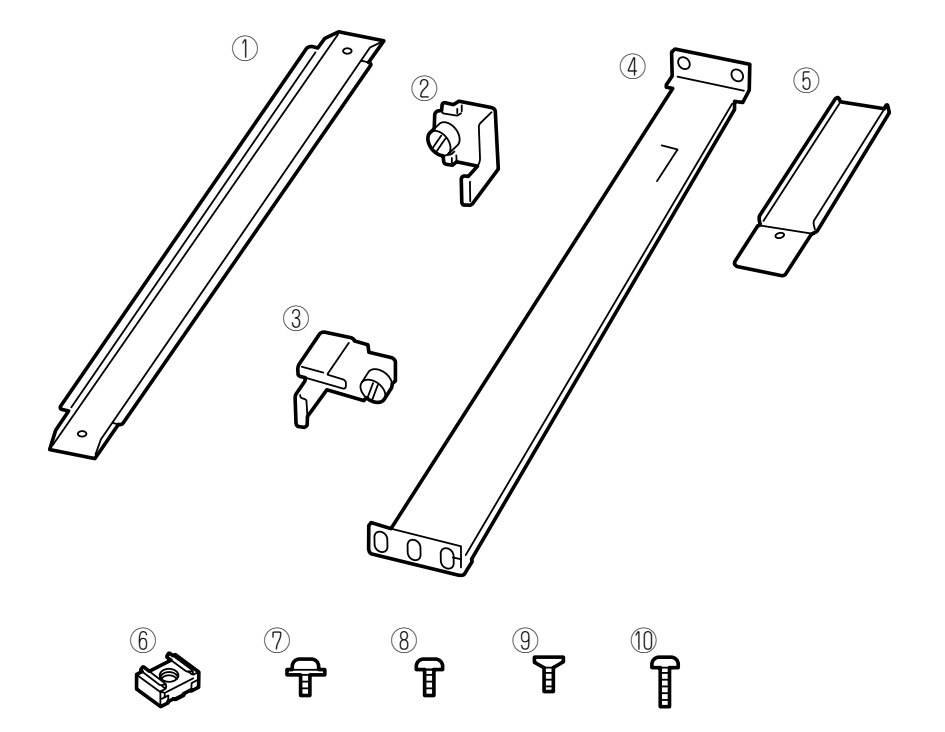

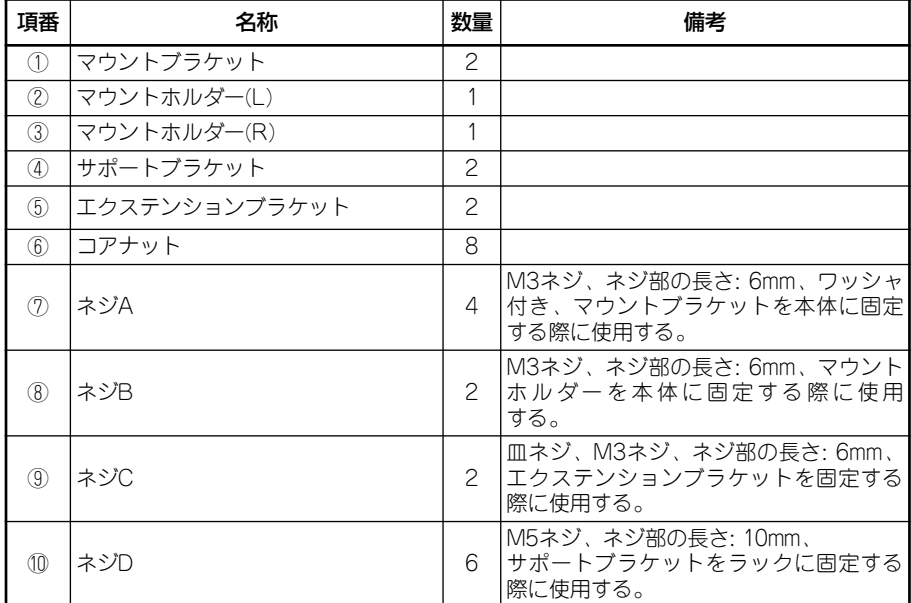

#### 必要な工具

ラックへ取り付けるために必要な工具はプラスドライバとマイナスドライバです。

### 取り付け手順

次の手順で本体をラックへ取り付けます。

NEC製のラックのうち、N8540-28/29/38への取り付けにはN8143-39 ラック取り  $\blacksquare$ 付け用ブラケットが必要となります。また、取り付け方法についてはN8143-39 ラック 重要� 取り付け用ブラケットに添付の説明書をご覧ください。

● マウントブラケットとマウントホルダーの取り付け

- 1. マウントブラケットのネジ穴と本体側面のネジ穴を合わせる。
- 2. マウントブラケットをネジA(2本)で本体に固定する。
- 3. もう一方の側面にマウントブラケットを手順1~2と同じ手順で取り付ける。

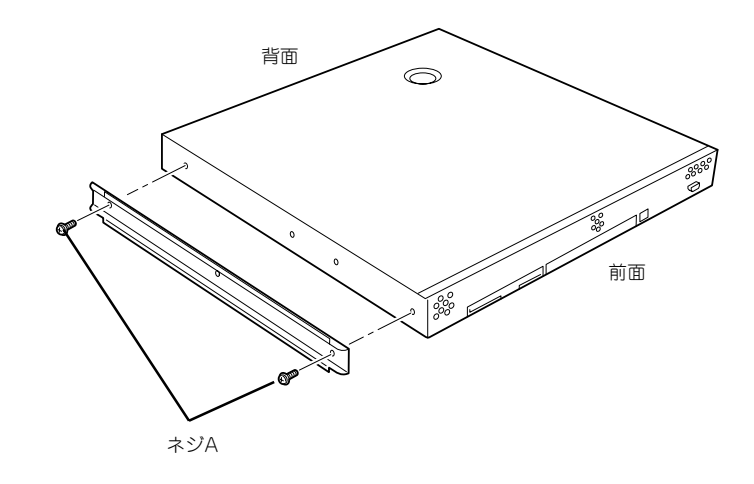

4. マウントホルダーをネジB(各1本)で本体に固定する。

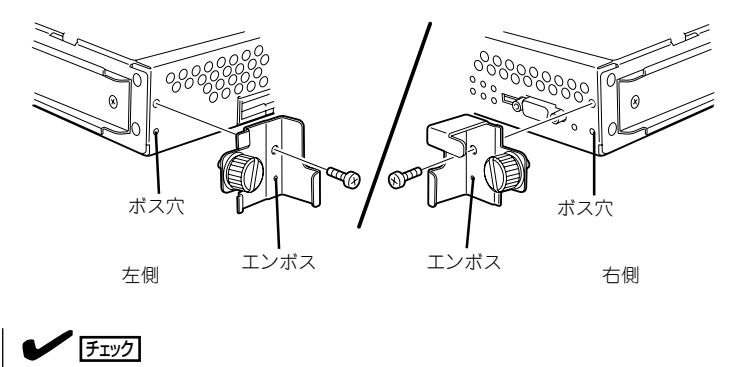

それぞれ、エンボスをボス穴にはめ込んでください。

#### ● コアナットの取り付け

サポートブラケットを固定する位置に添付のコアナットを取り付けます。コアナットは ラックの前面(左右とも)に各2個、背面(左右とも)に各2個の合計8個取り付けます。

コアナットは「1U(ラックでの高さを表す単位)」の中に2個取り付けてください(NEC製の ラックでは、1U単位に丸い刻印があります)。1Uあたり、スロット(角穴)が3つありま す。3つのスロットのうち、ラック前面側では上の2つのスロットに、ラック背面側では 上下のスロットにコアナットを取り付けます。

コアナットはラックの内側から取り付けます。ラックの前面に取り付けたコアナット は、上側がサポートブラケット前面の固定に使用します。下側は本体に取り付けたマウ ントホルダーにあるセットスクリューの受けとなります。背面のコアナットはサポート ブラケット背面の固定用として使われます。

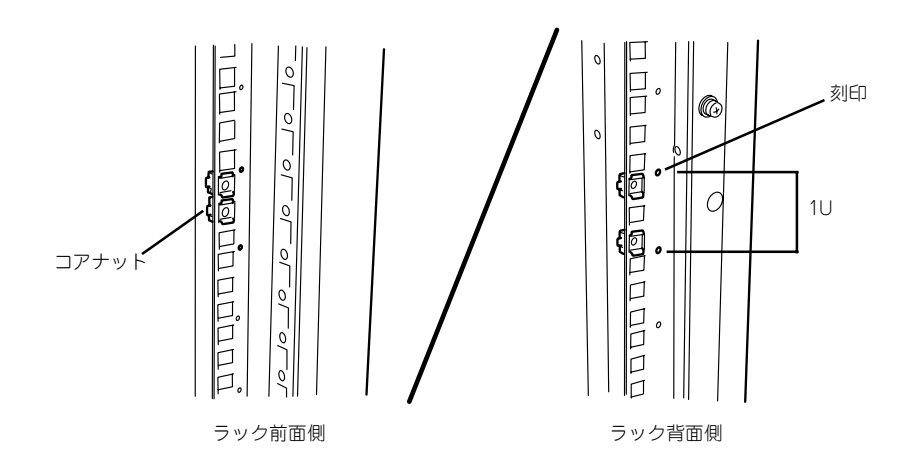

コアナットは下側のクリップをラックの四角穴に引っかけてからマイナ スドライバなどで上側のクリップを穴に差し込みます。

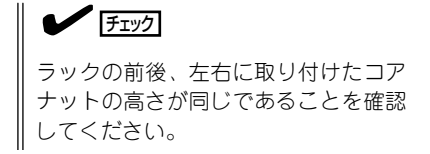

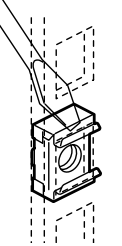

- サポートブラケットの取り付け
	- 1. サポートブラケットを引き延ばす。

2. <ラックの前後の奥行きが700mm以上の場合のみ>

ラックの前後の奥行きが700mm以上の場合のみ以下の手順を行います。

- ① サポートブラケットの一方を引きブ ラケットを分解する。
- ② エクステンションブラケットを一方 のブラケットに差し込む。

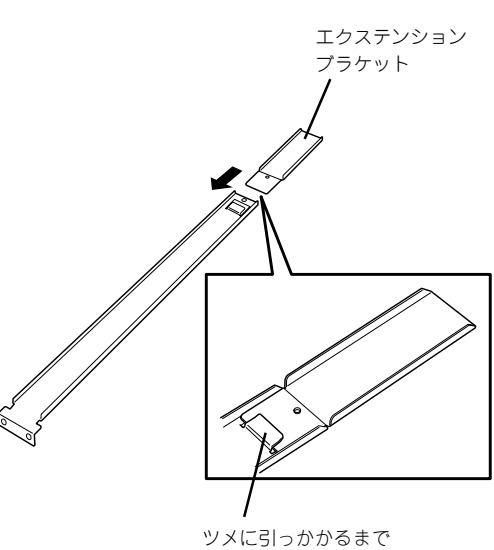

差し込む

③ エクステンションブラケットをネジ C(1本)で固定する。

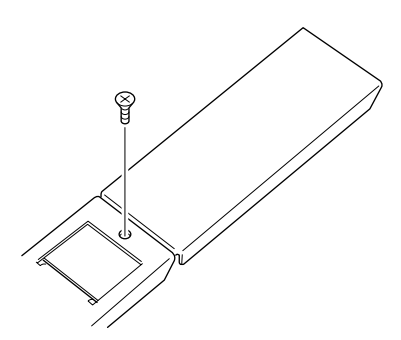

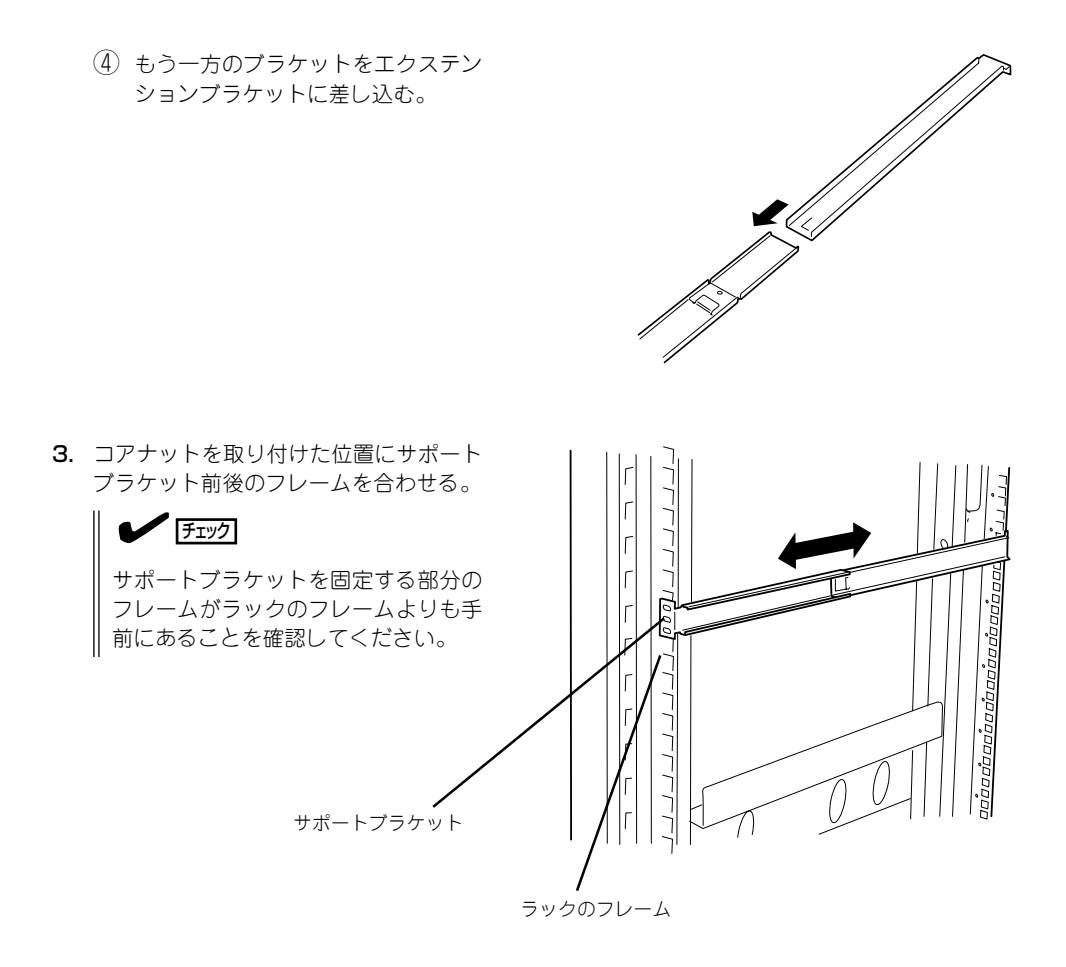

4. 一度取り外して、サポートブラケットの 四角穴がブラケットで完全に隠れている ことを確認する。

完全に隠れていたら、再度、ラックに取 り付けてください。

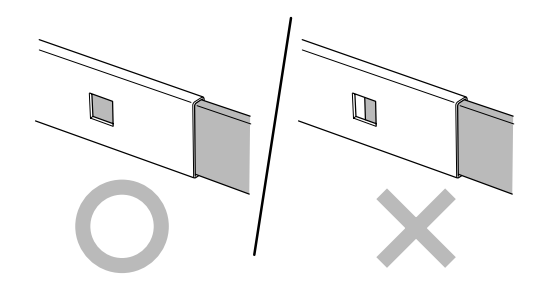

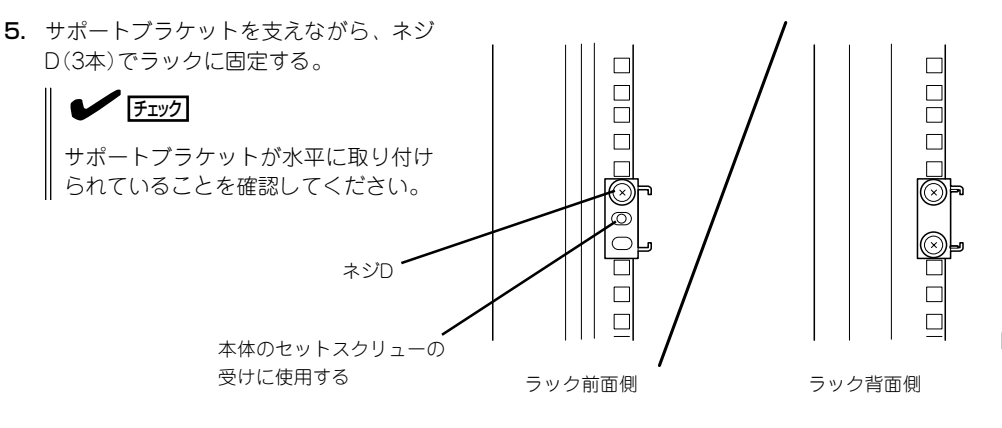

#### 重要�

サポートブラケットのネジ穴は多少上下にずらすことができる程度のクリアランスを持ってい ます。初めて取り付ける場合は、コアナットのネジ穴がサポートブラケットのネジ穴の中央に 位置するようにしてから固定してください。もし、本体を取り付けたときに本体の上下に搭載 している装置にぶつかる場合は、いったん本体を取り出してサポートブラケットの固定位置を 調整してください(ぶつかる装置の取り付け位置も調整する必要がある場合もあります)。

6. もう一方のサポートブラケットを手順1~5と同じ手順で取り付ける。

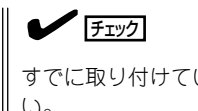

すでに取り付けているサポートブラケットと同じ高さに取り付けていることを確認してくださ い。

#### ● 本体の取り付け

取り付けは1人でもできますが、なるべく複数名で行うことをお勧めします。

- 1. 本体の前面が手前になるようにして持 つ。
- 2. 本体側面にあるマウントブラケットをサ ポートブラケットに差し込みながらラッ クへ押し込む。

#### 重要�

本体の上下に搭載している装置にぶつ かる場合は、いったん本体を取り出し てサポートブラケットの固定位置を調 整してください(ぶつかる装置の取り付 け位置も調整する必要がある場合もあ ります)。

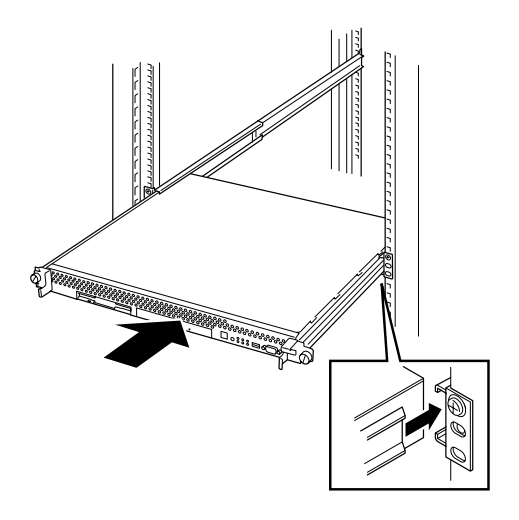

#### ● 本体の固定

- 1. 本体をラックへ完全に押し込む。
- 2. 前面の左右にあるセットスクリューで ラックに固定する。

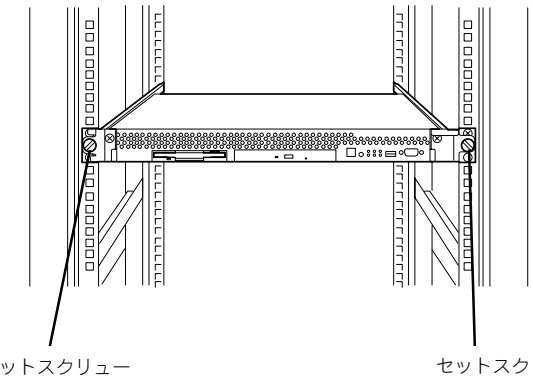

セットスクリュー

リュー

3. フロントベゼルを取り付ける。

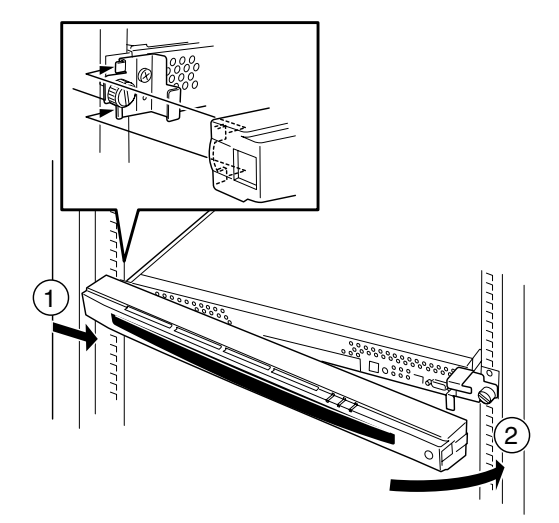

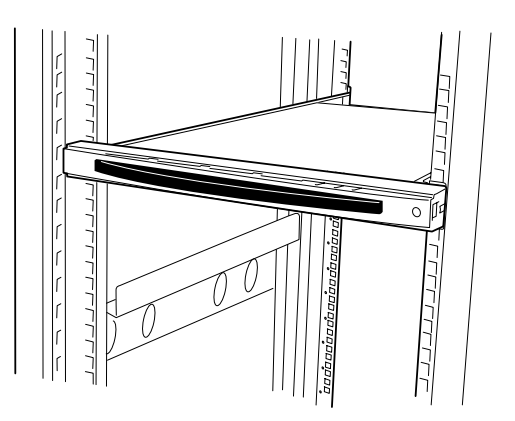

以上で完了です。

次の手順で本体をラックから取り外します。取り外しは1人でもできますが、なるべく複数 名で行うことをお勧めします。

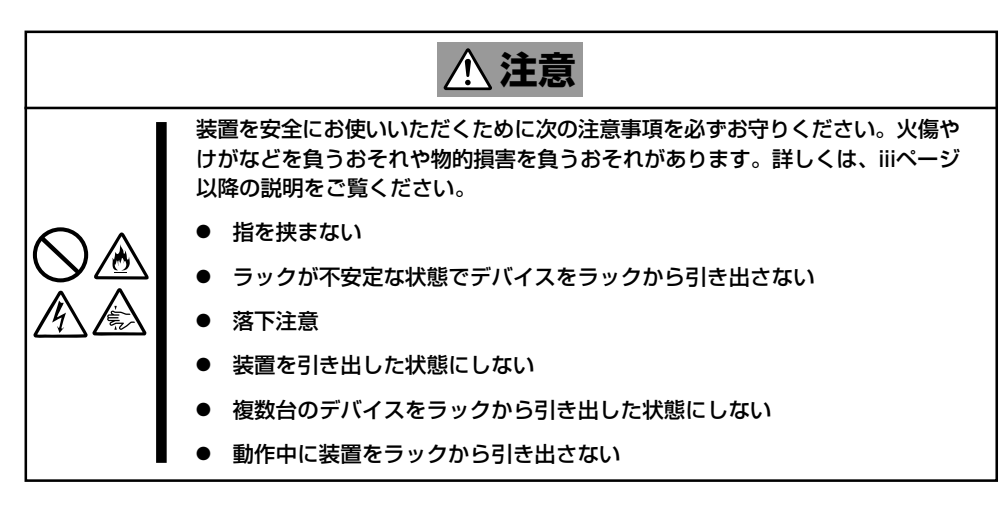

1. フロントベゼルのロックを解除する。

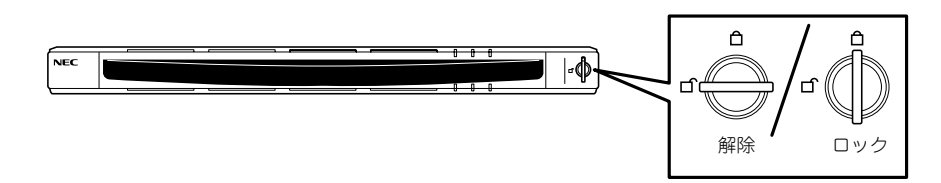

- 2. フロントベゼルを取り外す。
- 3. 本体の電源をOFF(POWERランプ消灯) にする。

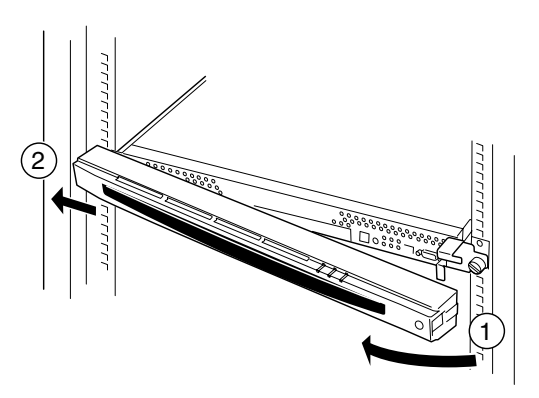

- 4. 本体前面にあるUIDスイッチを押して、 UIDランプを点灯させる。
- 5. 本体に接続しているすべてのケーブル、 および電源コードを取り外す。

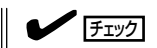

本体背面のケーブルや電源コードを取 り外す前にUIDランプで取り外そうと している装置であることを確認してく ださい。

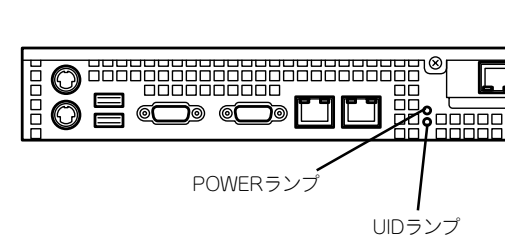

6. 前面の左右にあるセットスクリューをゆ るめて、ハンドルを持ってゆっくりと ラックから引き出す。

本体の両端をしっかりと持てる位置(約 15cmほど)までゆっくりと静かにラック から引き出してください。

重要� 本体を引き出しすぎると、サポートブ ラケットから外れて落下するおそれが あります。

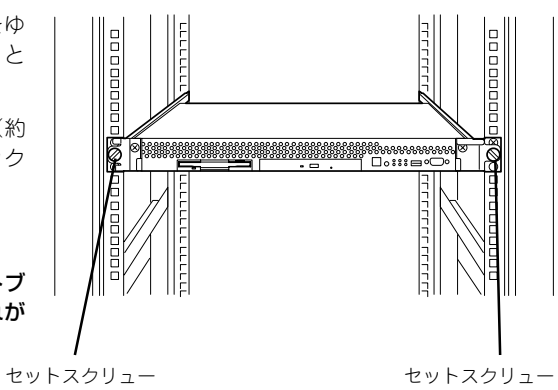

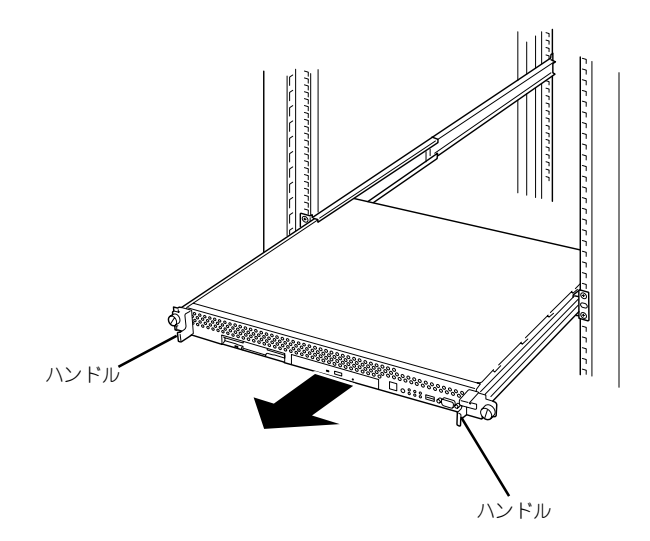

7. 本体の左右底面をしっかりと持って取り外し、じょうぶで平らな机の上に置く。

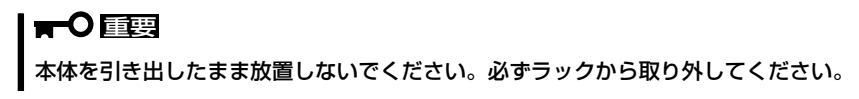

ラックの機構部品も取り外す場合は、「取り付け手順」を参照して取り外してください。

# **各部の名称と機能**

本体の各部の名称を次に示します。

## **本体前面**

#### ① フロントベゼル

日常の運用時に前面のデバイス類を保護するカバー。添付 のセキュリティキーでロックすることができる。

- ② キースロット フロントベゼルのロックを解除するセキュリティキーの差 し口。
- ③ POWERランプ(緑色)

電源をONにすると緑色に点灯する。

- ④ STATUSランプ(緑色/アンバー色) ハードウェアの状態を表示するランプ。正常に動作してい る間は緑色に点灯する。異常が起きるとアンバー色に点 灯、または点滅する。
- ⑤ DISK ACCESSランプ(緑色)

取り付けているディスクが動作しているときに点灯する。

⑥ UIDランプ(黄色)

UIDスイッチを押したときに点灯する(ソフトウェアからの コマンドによっても点灯する)。

⑦ ACT/LINKランプ(緑色)

ネットワークポートが接続しているハブなどのデバイスと リンクしているときに緑色に点灯し、アクティブな状態に あるときに緑色に点滅する。丸数字の後の数字は「1」が LANポート1用で、「2」がLANポート2用を示す。

⑧ 3.5インチフロッピーディスクドライブ

3.5インチフロッピーディスクを挿入して、データの書き 込み/読み出しを行う装置。

- ⑧-1 ディスクアクセスランプ
- ⑧-2 ディスク挿入口
- ⑧-3 イジェクトボタン

#### ⑨ CD-ROMドライブ

CD-ROMの読み出しを行う装置。

- ⑨-1 ディスクアクセスランプ
- ⑨-2 CDトレーイジェクトボタン
- ⑨-3 強制イジェクトホール

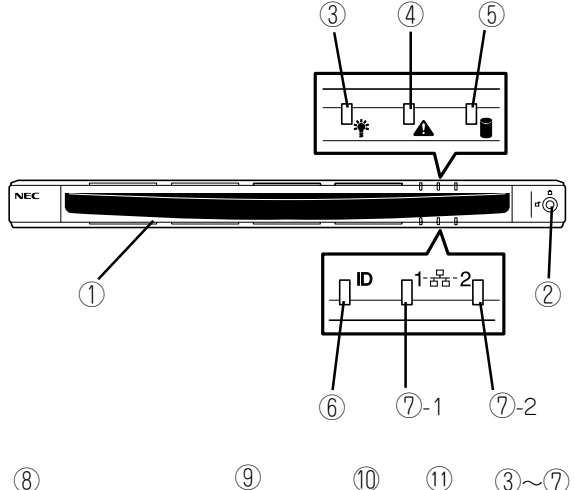

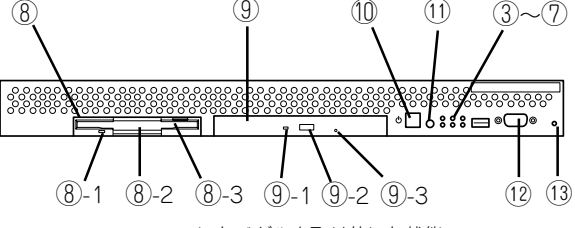

<フロントベゼルを取り外した状態>

#### ⑩ POWERスイッチ

電源をON/OFFするスイッチ。一度押すとPOWERランプが 点灯し、ONの状態になる。もう一度押すと電源をOFFにす る。4秒以上押し続けると強制的にシャットダウンする。

⑪ UID(ユニットID)スイッチ

本体前面/背面にあるUIDランプをON/OFFするスイッチ。ス イッチを一度押すと、UIDランプが点灯し、もう一度押すと 消灯する。

⑫ シリアルポートB(COM B)コネクタ

シリアルインタフェースを持つ装置と接続する。

### ⑬ DUMPスイッチ

押すとメモリダンプを実行する。通常は使用しない。

ハ

## **本体背面**

① シリアルポートA(COM A)コネクタ

シリアルインタフェースを持つ装置と接続する。

② LANコネクタ

100BASE-TX/10BASE-Tと接続するコネクタ。LAN 上のネットワークシステムと接続する。丸数字の後の 数字は「1」がLANポート1で、「2」がLANポート2を示 す。

③ ACT/LINKランプ(緑色)

ネットワークポートが接続しているハブなどのデバイ スとリンクしているときに緑色に点灯し、アクティブ な状態にあるときに緑色に点滅する。

④ 100TXランプ(黄色または緑色)

ネットワークポートが100Mbpsで動作しているときに 黄色または緑色に点灯する。10Mbpsで動作していると きは消灯する。

⑤ POWERランプ(緑色/アンバー色)

電源コードがコンセントとつながっていてAC電源が本 体に供給されている間、アンバー色に点灯する(背面側 ランプのみの機能)。電源をONにする(DC電源が本体に 供給される)と緑色に点灯する。

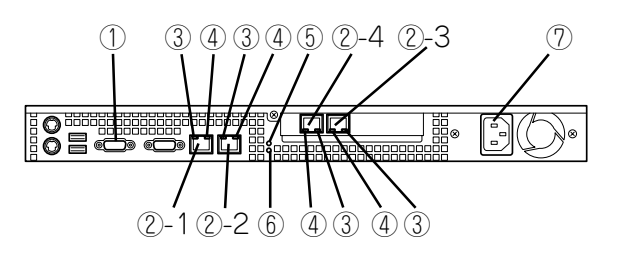

⑥ UIDランプ(黄色)

UIDスイッチを押したときに点灯する(ソフトウェアから のコマンドによっても点灯する)。

⑦ 電源コネクタ 添付の電源コードを接続する。

## **本体内部**

- ① 冷却ファン(丸数字の後の数字はファン番号を示す)
- ② 電源ユニット
- ③ リチウム電池(バッテリ)
- ④ コンフィグレーションジャンパスイッチ
- $\overline{5}$  | ANボード
- ⑥ DIMM(Slot #1に1枚標準装備)〈右図の右からDIMM#1→ DIMM#2→DIMM#3〉
- ⑦ マザーボード
- $\circledR$  プロセッサ $(CPU)$
- ⑨ ディスクベイ(ハードディスク搭載済み)

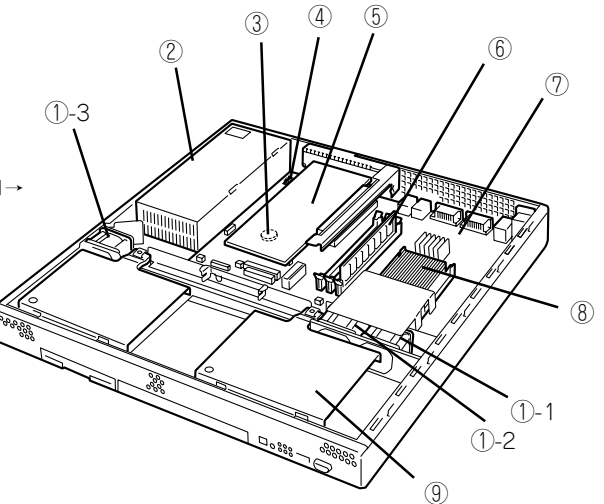

## **ランプ表示**

本体前面には8個、背面には10個のランプがあります。ランプの表示とその意味は次のとお りです。

### POWERランプ(\*)

本体前面と背面に各1個あります。本体の電源がONの間、ランプが緑色に点灯しています。

背面側のPOWERランプのみAC/DC電源の供給状態を表示します。電源コードが接続され、 AC電源が本体に供給されるとPOWERランプはアンバー色に点灯します。本体の電源をON にし、電源ユニットからDC電源が供給されると、POWERランプは緑色に点灯します(前面 のPOWERランプも同時に緑色に点灯します)。

### $STATUS$  $\supset$  $\supset$  $($ **A** $)$

本体前面にあります。ハードウェアが正常に動作している間はSTATUSランプは緑色に点灯 します。STATUSランプが消灯しているときや、緑色に点滅、またはアンバー色に点灯/点 滅しているときはハードウェアになんらかの異常が起きたことを示します。 異常が起きたときは保守サービス会社に連絡してください。

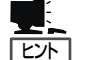

- ⓦ ESMPROまたはオフライン保守ユーティリティをインストールしておくとエラーログ を参照することで故障の原因を確認することができます。
- ⓦ いったん電源をOFFにして再起動するときに、OSからシャットダウン処理ができる場 合はシャットダウン処理をして再起動してください。シャットダウン処理ができない場 合は、強制電源OFFをする(POWERスイッチを4秒以上押し続ける)か、一度電源コー ドを抜き差しして再起動させてください。

### DISK ACCESSランプ(1)

本体前面にあります。DISK ACCESSランプは本体内部のハードディスクやCD-ROMドライ ブにアクセスしているときに点灯します。

### UID(ユニットID)ランプ

本体前面と背面に各1個あります。本体前面にあるUIDスイッチを押すと点灯しもう一度押 すと消灯します。複数台の装置がラックに搭載された中から特定の装置を識別したいときな どに使用することができます。特にラック背面からのメンテナンスのときは、このランプを 点灯させておくと、対象装置を間違えずに作業することができます。

### ACT/LINKランプ

本体前面に2個、背面(LANコネクタ部分)に各1個あります。本体標準装備のネットワーク ポートの状態を表示します。本体とHUBに電力が供給されていて、かつ正常に接続されてい る場合に点灯します(LINK)。ネットワークポートが送受信を行っているときに点滅します (ACT)。

LINK状態なのにランプが点灯しない場合は、ネットワークケーブルやケーブルの接続状態を 確認してください。それでもランプが点灯しない場合は、ネットワーク(LAN)コントローラ が故障している場合があります。お買い求めの販売店、または保守サービス会社に連絡して ください。

### アクセスランプ

本体前面にあるフロッピーディスクドライブとCD-ROMドライブのアクセスランプは、それ ぞれにセットされているディスクやCD-ROMにアクセスしているときに点灯します。

### 100TXランプ

本体背面のLANコネクタ部分に各1個あります。本体標準装備のネットワークポートの通信 モードが100BASE-TXか、10BASE-Tのどちらのネットワークインタフェースで動作され ているかを示します。点灯しているときは、100BASE-TXで動作されていることを示しま す。消灯しているときは、10BASE-Tで動作していることを示します。

# **接続について**

本体にネットワークを接続します。

ネットワークケーブルを本体に接続してから添付の電源コードを本体に接続し、電源プラグをコンセント につなげます。

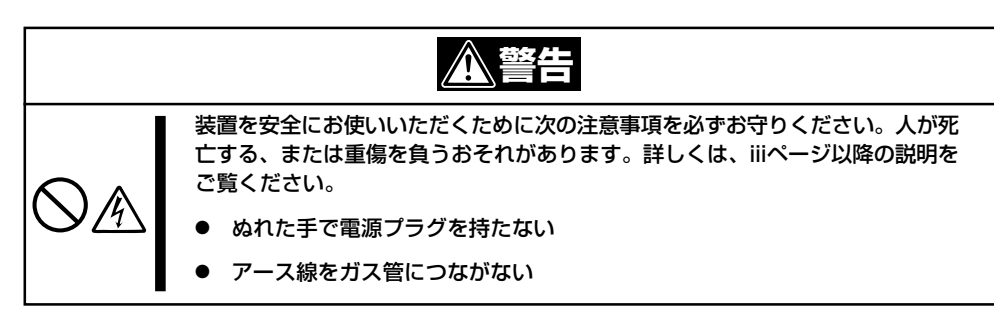

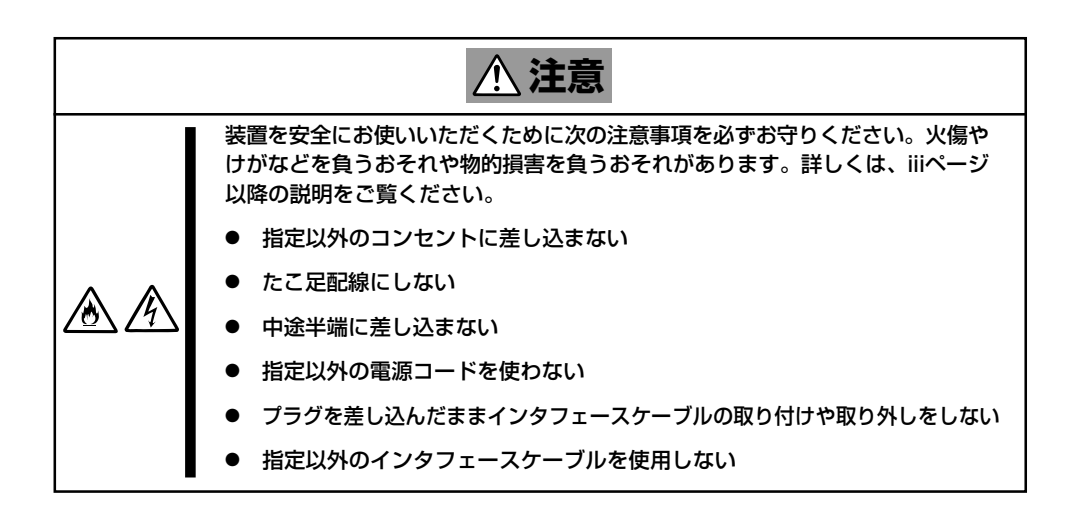

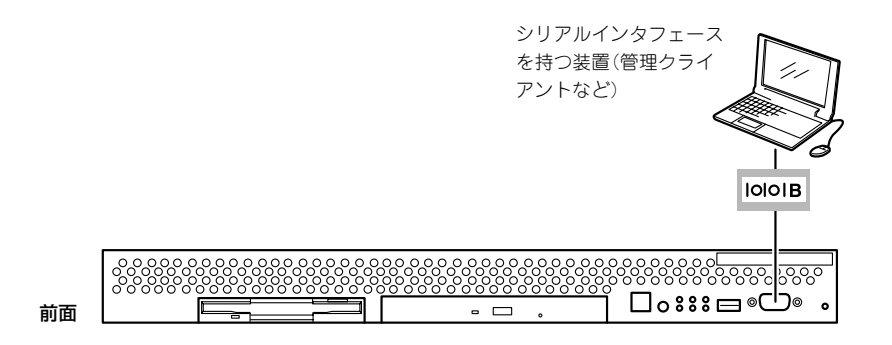

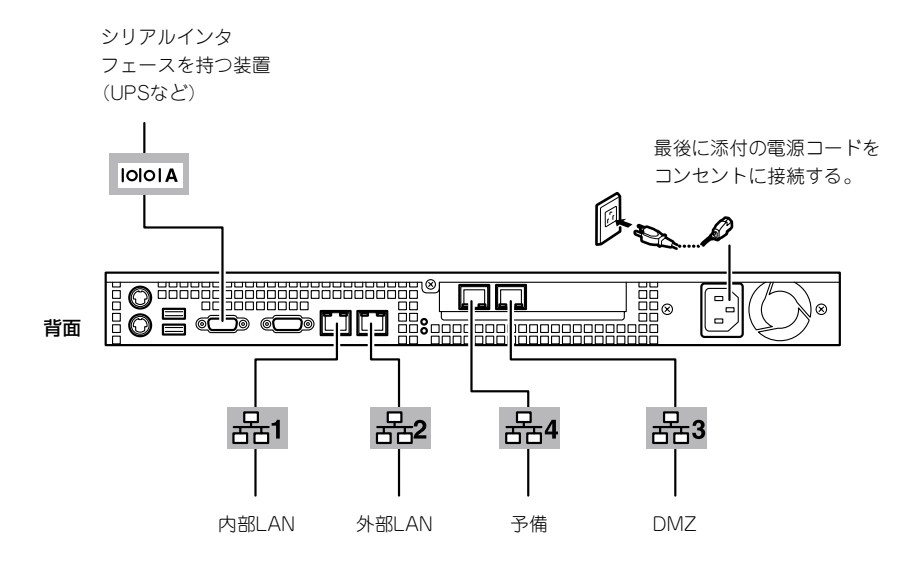

- 重要� ⓦ 本体および接続する周辺機器の電源をOFFにしてから接続してください。ONの状態の まま接続すると誤動作や故障の原因となります。
	- ⓦ サードパーティの周辺機器およびインタフェースケーブルを接続する場合は、お買い求 めの販売店でそれらの装置が本装置で使用できることをあらかじめ確認してください。 サードパーティの装置の中には本装置で使用できないものがあります。
	- ⓦ シリアルポートコネクタには専用回線を直接接続することはできません。
	- PCIスロットに搭載されているLANボードに接続したケーブルを抜くときは、コネクタ のツメが手では押しにくくなっているため、マイナスドライバなどを使用してツメを押 して抜いてください。その際に、マイナスドライバなどがLANポートやその他のポー トを破損しないよう十分に注意してください。

ケーブルを接続した後は、ケーブルタイなどでケーブルが絡まないように束ねてください。

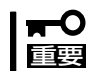

ラックに搭載している場合は、周辺機器を接続した後ケーブルがラックのドアや側面のガイ ドレールなどに当たらないようフォーミングしてください。

# **基本的な操作**

ハードウェアの基本的な操作の方法について説明します。

## **フロントベゼル**

ラックに搭載した本体の電源のON/OFFやフロッピーディスクドライブ、CD-ROMドライブ を取り扱うときはフロントベゼルを取り外します(卓上に設置した場合は、フロントベゼル を取り付けることはできません)。

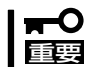

フロントベゼルは、添付のセキュリティキーでロックを解除しないと開けることができませ ん。

1. キースロットに添付のセキュリティキーを差し込み、キーをフロントベゼル側に軽く押しながら 回してロックを解除する。

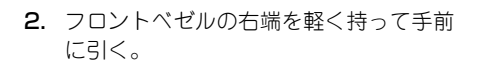

3. フロントベゼルを左に少しスライドさせ てタブをフレームから外して本体から取 り外す。

フロントベゼルを取り付けるときは、フロント ベゼルの左端のタブを本体のフレームに引っか けるようにしながら取り付けます。取り付けた 後はセキュリティのためにもキーでロックして ください。

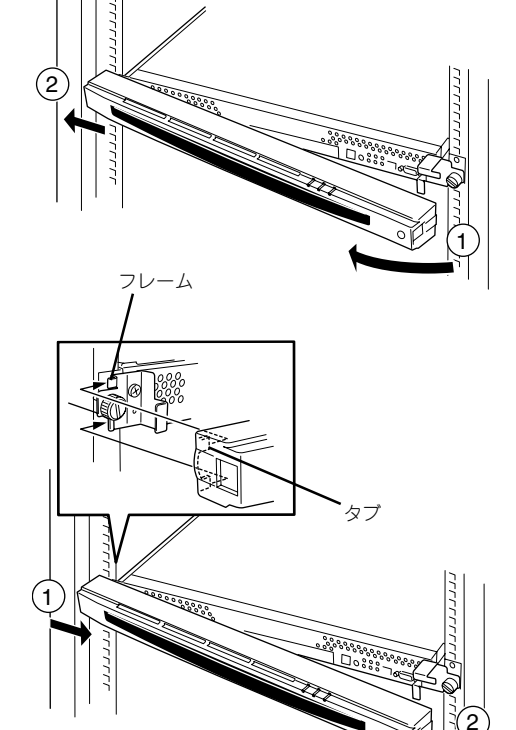

解除 ロック

Ô

## **POWERスイッチ - 電源のON/OFF/再起動**

本体の電源は前面にあるPOWERスイッチを押すとONの状態になります。 次の順序で電源をONにします。

- 1. ラックに搭載している場合は、フロントベゼルを取り外す。
- 2. フロッピーディスクドライブにフロッ ピーディスクをセットしていないことを 確認する。
- 3. 本体前面にあるPOWERスイッチを押 す。

本体前面および背面のPOWERランプが 緑色に点灯します。

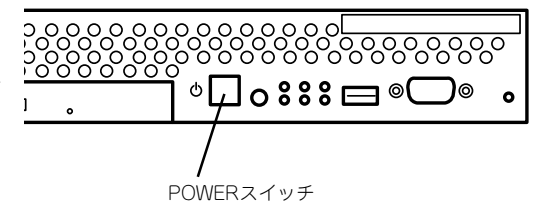

#### $\mathbb{E}$  exp

電源コードを接続するとハードウェアの初期診断を始めます(約5秒間)。初期診断中はPOWER スイッチは機能しません。電源コードの接続直後は、約5秒ほど時間をおいてからPOWERス イッチを押してください。

本体の電源のOFFやリセット(再起動)はManagement Console([システムの管理]アイコン をクリック)を使用します。Management Consoleから電源をOFFできないときは、 POWERスイッチを約4秒以上押し続けてください(強制電源OFF)。システムが強制的に電 源OFFとなります。

## **フロッピーディスクドライブ**

本体前面にフロッピーディスクを使ったデータの読み出し(リード)・保存(ライト)を行うこ とのできる3.5インチフロッピーディスクドライブが搭載されています。 3.5インチの2HDフロッピーディスク(1.44Mバイト)と2DDフロッピーディスク(720Kバイ ト)を使用することができます。

### フロッピーディスクのセット/取り出し

フロッピーディスクをフロッピーディスクドライブにセットする前に本体の電源がON (POWERランプ点灯)になっていることを確認してください。 フロッピーディスクをフロッピーディスクドライブに完全に押し込むと「カチッ」と音がし

て、フロッピーディスクドライブのイジェクトボタンが少し飛び出します。 イジェクトボタンを押すとセットしたフロッピーディスクをフロッピーディスクドライブか ら取り出せます。

- ⓦ フォーマット済みのフロッピーディスクを使用してください。
- チェック ⓦ フロッピーディスクをセットした後に本体の電源をONにしたり、再起動するとフロッ ピーディスクから起動します。フロッピーディスク内にシステムがないと起動できませ ん。
	- ⓦ フロッピーディスクアクセスランプが消灯していることを確認してからフロッピーディ スクを取り出してください。アクセスランプが点灯中に取り出すとデータが破壊される おそれがあります。

#### フロッピーディスクの取り扱いについて

フロッピーディスクは、データを保存する大切なものです。またその構造は非常にデリケー トにできていますので、次の点に注意して取り扱ってください。

- フロッピーディスクドライブにはていねいに奥まで挿入してください。
- ラベルは正しい位置に貼り付けてください。
- 鉛筆やボールペンで直接フロッピーディスクに書き込んだりしないでください。
- シャッタを開けないでください。
- ゴミやほこりの多いところでは使用しないでください。
- フロッピーディスクの上に物を置かないでください。
- 直射日光の当たる場所や暖房器具の近くなど温度の高くなる場所には置かないでくださ い。
- たばこの煙に当たるところには置かないでください。
- ⓦ 水などの液体の近くや薬品の近くには置かないでください。
- 磁石など磁気を帯びたものを近づけないでください。
- クリップなどではさんだり、落としたりしないでください。
- 磁気やほこりから保護できる専用の収納ケースに保管してください。
- フロッピーディスクは、保存している内容を誤って消 すことのないようにライトプロテクト(書き込み禁止) ができるようになっています。ライトプロテクトされ ているフロッピーディスクは、読み出しはできます が、ディスクのフォーマットやデータの書き込みがで きません。重要なデータの入っているフロッピーディ スクは、書き込み時以外はライトプロテクトをしてお スイッチ くようお勧めします。3.5インチフロッピーディスクの ライトプロテクトは、ディスク裏面のライトプロテク トスイッチで行います。

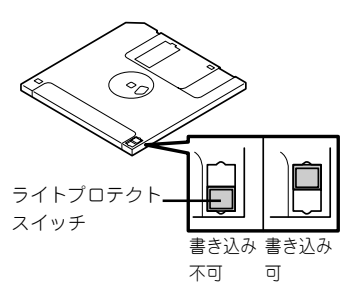

● フロッピーディスクは、とてもデリケートな記憶媒体です。ほこりや温度変化によって データが失われることがあります。また、オペレータの操作ミスや装置自身の故障など によってもデータを失う場合があります。このような場合を考えて、万一に備えて大切 なデータは定期的にバックアップをとっておくことをお勧めします。(本体に添付されて いるフロッピーディスクは必ずバックアップをとってください。)

## **CD-ROMドライブ**

本体前面にCD-ROMドライブがあります。CD-ROMドライブはCD-ROM(読み出し専用のコ ンパクトディスク)のデータを読むための装置です。

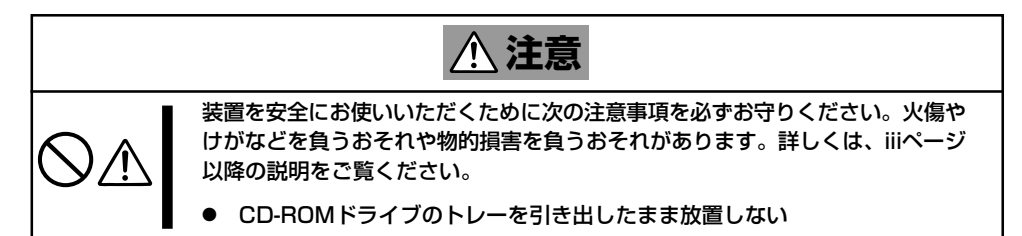

### CD-ROMのセット/取り出し

CD-ROMは次の手順でセットします。

- 1. CD-ROMをCD-ROMドライブにセットする前に本体の電源がON(POWERランプが緑色に点灯) になっていることを確認する。
- 2. CD-ROMドライブ前面のCDトレーイジェクトボタンを押す。

トレーが少し出てきます。

- 3. トレーを軽く持って手前に引き出し、ト レーが止まるまで引き出す。
- 4. CD-ROMの文字が印刷されている面を上 にしてトレーの上に静かに、確実に置 く。

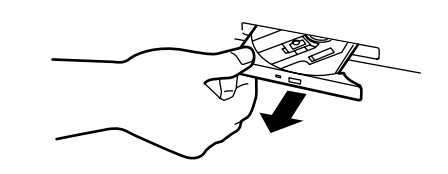

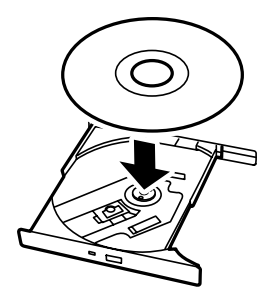

5. 右図のように片方の手でトレーを持ちな がら、もう一方の手でトレーの中心にあ る駆動部分にCD-ROMの穴がはまるよう に指で押して、トレーにセットする。

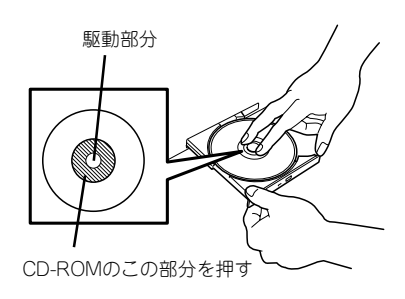

6. トレーの前面を軽く押して元に戻す。

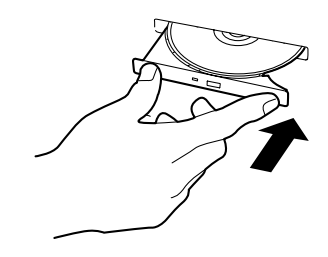

CD-ROMの取り出しは、CD-ROMをセットするときと同じようにCDトレーイジェクトボタ ンを押してトレーを引き出します。

アクセスランプが点灯しているときはCDにアクセスしていることを示します。CDトレーイ ジェクトボタンを押す前にアクセスランプが点灯していないことを確認してください。

右図のように、片方の手でトレーを持ち、もう一 方の手でトレーの中心にある駆動部分を押さえな がらCD-ROMの端を軽くつまみ上げるようにして トレーから取り出します。

CD-ROMを取り出したらトレーを元に戻してくだ さい。

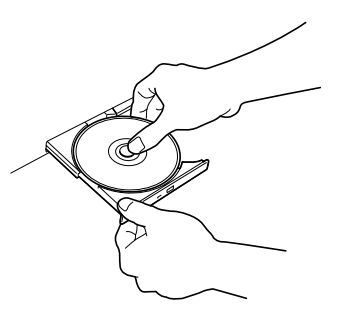

#### 取り出せなくなったときの方法

CDトレーイジェクトボタンを押してもCD-ROMが取り出せない場合は、次の手順に従って CD-ROMを取り出します。

- 1. POWERスイッチを押して本体の電源を OFF(POWERランプ消灯)にする。
- 2. 直径約1.2mm、長さ約100mmの金属製 のピン(太めのゼムクリップを引き伸ばし て代用できる)をCD-ROM前面右側にあ る強制イジェクトホールに差し込んで、 トレーが出てくるまでゆっくりと押す。

#### 重要�

- ⓦ つま楊枝やプラスチックなど折れ やすいものを使用しないでくださ い。
- ⓦ 上記の手順を行ってもCD-ROMが 取り出せない場合は、保守サービ ス会社に連絡してください。
- ုဂ္ဂိဂို ,,,,,,,,,,,, <sup>ு</sup>⊟்88் ⊟  $\overline{\phantom{0}}$ 強制イジェクトホール

- 3. トレーを持って引き出す。
- 4. CD-ROMを取り出す。
- 5. トレーを押して元に戻す。

### CD-ROMの取り扱いについて

使用するCD-ROMは次の点に注意して取り扱ってください。

- CD規格に準拠しない「コピーガード付きCD」などのディスクにつきましては、CD再生機 器における再生の保証はいたしかねます。
- CD-ROMを落とさないでください。
- CD-ROMの上にものを置いたり、曲げたりしないでください。
- CD-ROMにラベルなどを貼らないでください。
- 信号面(文字などが印刷されていない面)に手を触れないでください。
- 文字の書かれている面を上にして、トレーにていねいに置いてください。
- キズをつけたり、鉛筆やボールペンで文字などを直接CD-ROMに書き込まないでくださ  $\mathcal{L}_{\alpha}$
- たばこの煙の当たるところには置かないでください。
- 直射日光の当たる場所や暖房器具の近くなど温度の高くなる場所には置かないでくださ い。
- 指紋やほこりがついたときは、乾いた柔らかい布で、内側から外側に向けてゆっくり、 ていねいにふいてください。
- 清掃の際は、CD専用のクリーナをお使いください。レコード用のスプレー、クリーナ、 ベンジン、シンナーなどは使わないでください。
- 使用後は、専用の収納ケースに保管してください。

## **UIDスイッチ - 本体の確認 -**

複数の機器を1つのラックに搭載している場合、保守をしようとしている装置がどれである かを見分けるために本体の前面および背面には「UID(ユニットID)ランプ」がもうけられてい ます。

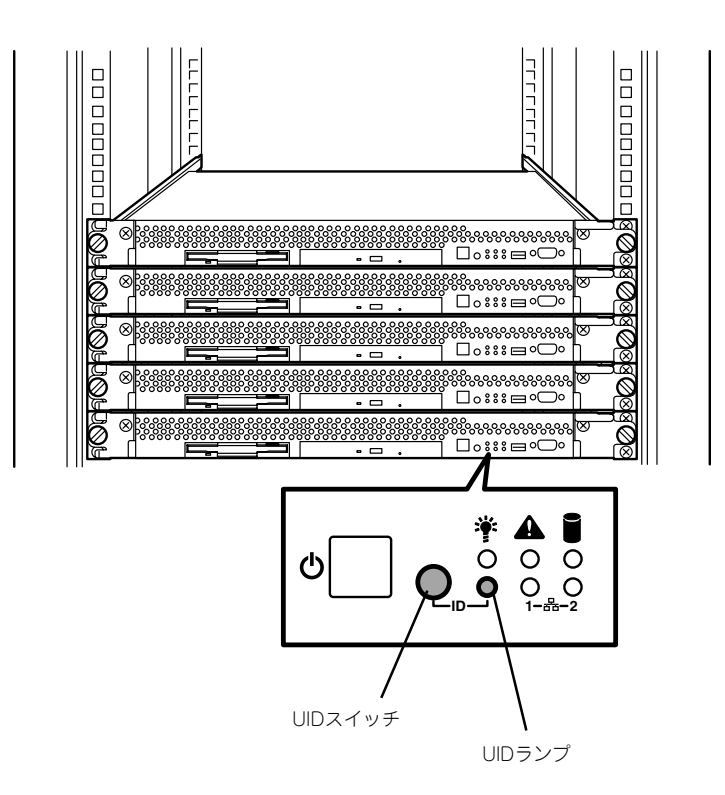

前面にあるUID(ユニットID)スイッチを押すとUIDランプが点灯します。もう一度押すとラ ンプは消灯します。

ラック背面からの保守は、暗く、狭い中での作業となり、正常に動作している機器の電源や インタフェースケーブルを取り外したりするおそれがあります。UIDスイッチを使って保守 する本装置を確認してから作業をすることをお勧めします。

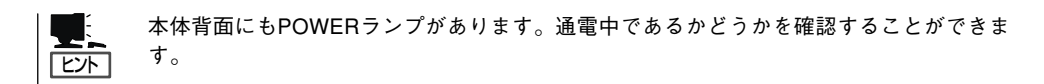